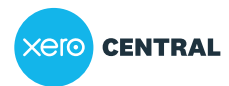

[Support,](https://central.xero.com/s/topic/0TO1N0000017kmVWAQ) security & updates Search & [shortcuts](https://central.xero.com/s/topic/0TO1N0000017kqLWAQ) Tips and shortcuts

## Tips and shortcuts

This article is for everyone who uses Xero

#### **Overview**

Use some of our handy keyboard and date shortcuts or the inbuilt calculator to save time in  $\bullet$ Xero.

### General tips

Here are some general tips to help you get around Xero quickly and easily.

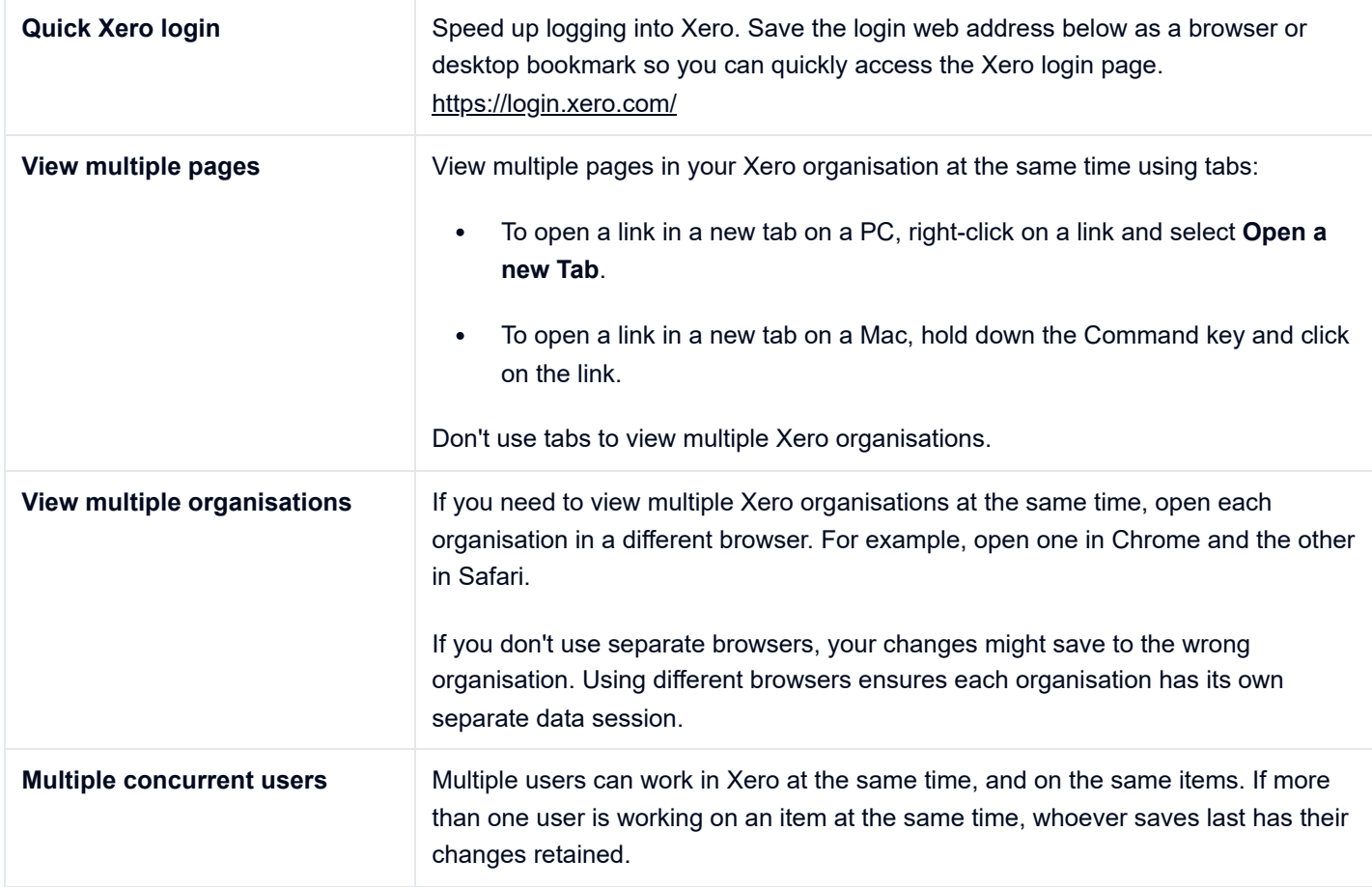

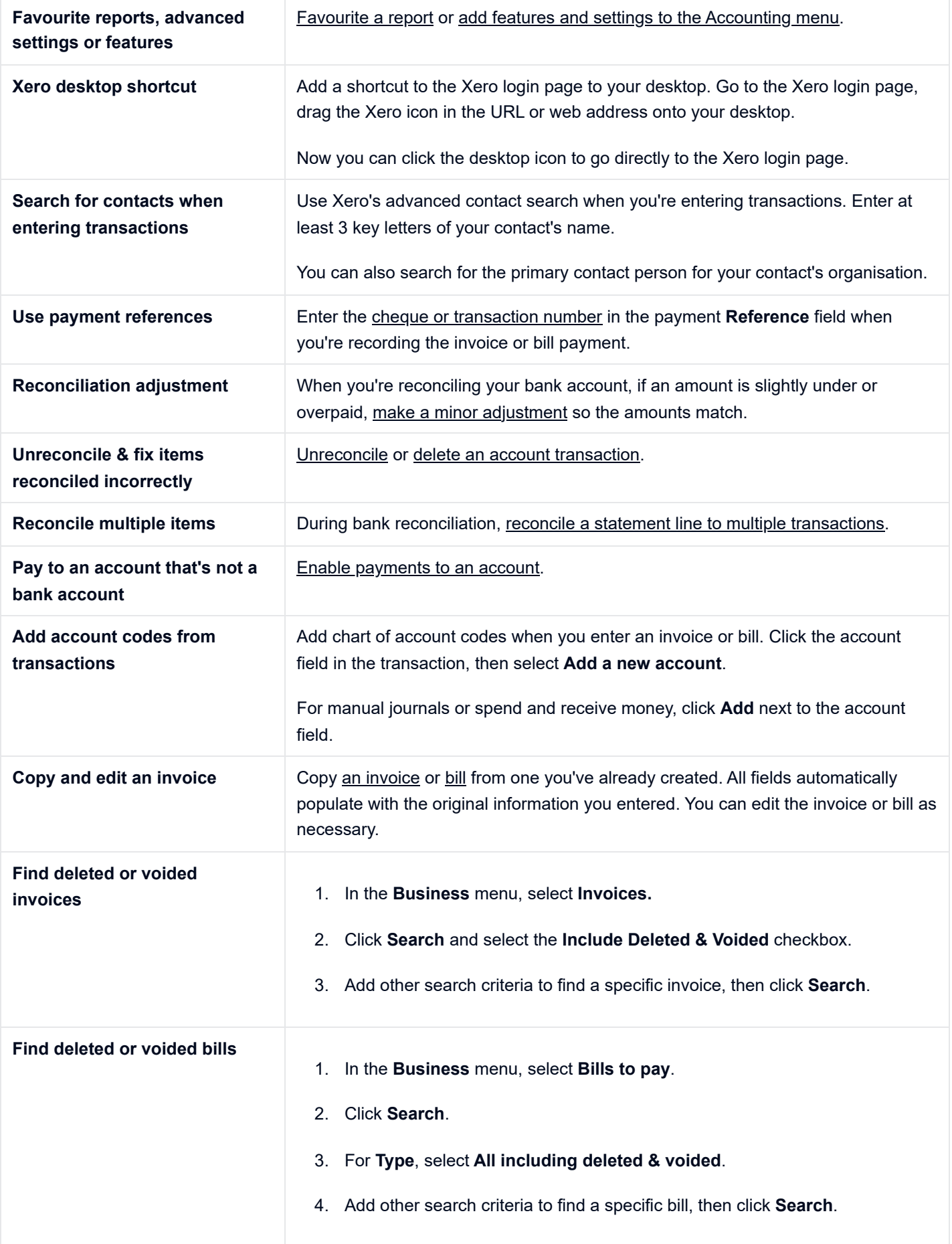

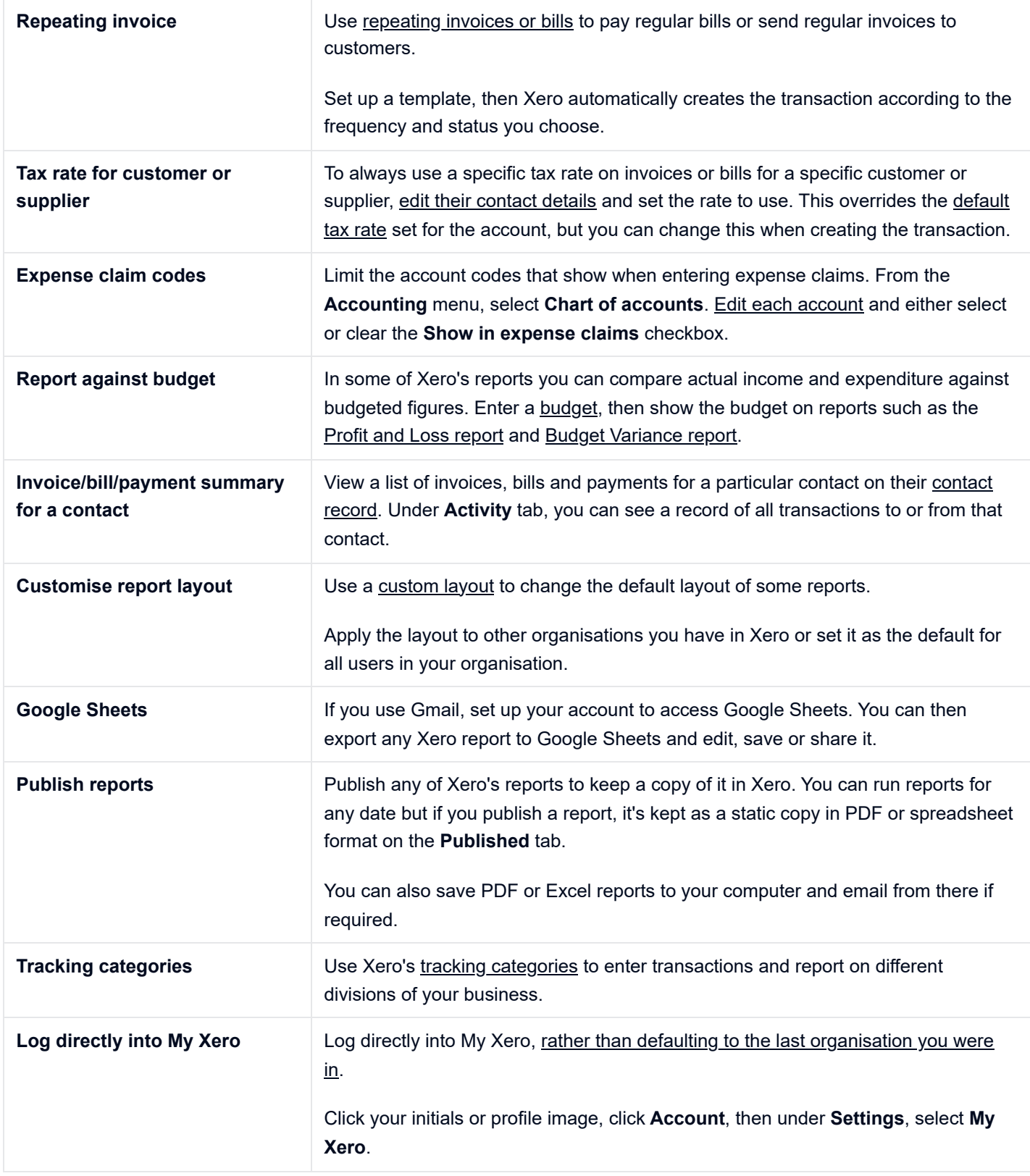

# Shortcuts for navigating Xero

#### Date entry shortcuts

### Xero's inbuilt calculator

Xero has an inbuilt calculator that allows you to calculate amounts as you create transactions.

When you enter a calculation in a field, then press **Enter** or **Tab** on your keyboard, Xero calculates the result.

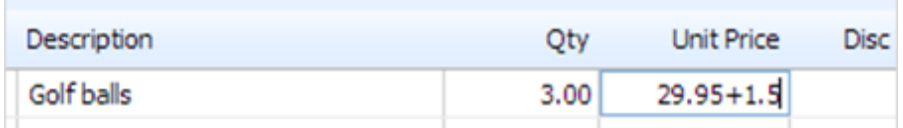

The calculator is available in the **Quantity**, **Unit Price** and **Disc %** fields in transactions, and the **Debit** and **Credit** fields in manual journals. In new invoicing, discount percentages are calculated automatically, so the calculator isn't available.

The basic arithmetic functions you can use are:

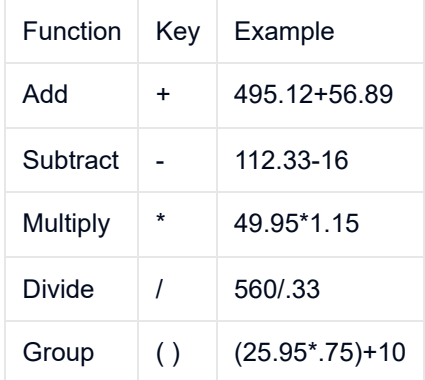

#### What's next?

Use search to find [contacts and transactions](https://central.xero.com/s/article/Search-for-contacts-and-transactions?userregion=true) or [sales and purchase transactions](https://central.xero.com/s/article/Search-invoices-bills-quotes-credit-notes-and-purchase-orders?userregion=true) more efficiently in Xero.

#### **Was this page helpful?**

Yes | No